## **Arduino Flip&Click +SPWF01SA+ Web Server**

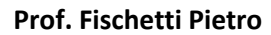

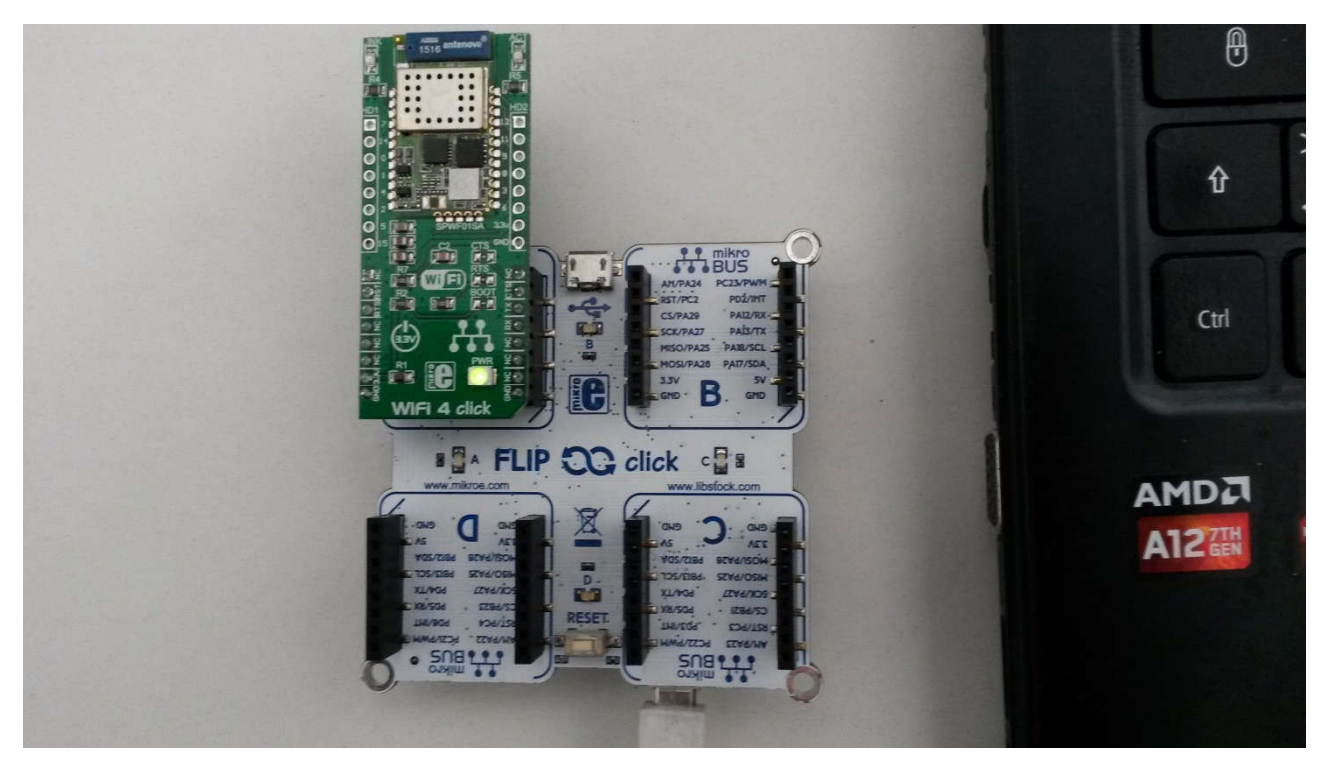

Si vuole caricare sull'Arduino Flip&Click con shield WIFI 4 Click(spwf01sa) una pagina html richiamabile da browser. La pagina HTML presenta dei semplici checkbox e un bottone 'SEND' che invia le opzioni selezionate alla shield, che possono essere tokenizzate per inviare comandi da Arduino (da fare). (Ricordarsi di selezionare nell'IDE di Arduino 'Arduino due Programming port' e la COM corretta, sostiuire nello sketch nella funzione initWIFI() il nome del router e relativa password come indicato).

```
Sketch:
const char BigStr[] PROGMEM="<html>"
"<body>"
"<script>"
"function mySubmit(){"
" var sCbks = getCkbs();"
" var xhr = new XMLHttpRequest();"
" xhr.open('GET', 'output.cgi?text='+sCbks, true);"
" xhr.send();"
"}"
"function getCbk(val,sDelim,kDelim){"
" var ckbs = document.getElementsByName(val);"
" var cbkStr='';"
" for (var i = 0; i < ckbs.length; i++) {"
" if (ckbs[i].checked == true) {"<br>" chkStr += sDelim + val + '='
" cbkStr += sDelim + val + '=' + ckbs[i].value;"<br>"
       " sDelim=kDelim;"
" }"
" }"
" return cbkStr;"
"}"
"function getCkbs() {"
```

```
" var kDelim=encodeURIComponent('&');"
" var txt = document.getElementById ('text');"
" var cbkAll='';"
" var ckbs = document.getElementsByName('LU');"
" var sDelim='';"
" cbkAll += getCbk('LU',sDelim,kDelim);"
" sDelim=kDelim;"
" cbkAll += getCbk('WIN',sDelim,kDelim);"
" sDelim=kDelim;"
" cbkAll += getCbk('COND',sDelim,kDelim);"
" sDelim=kDelim;"
" cbkAll += getCbk('ALARM',sDelim,kDelim);"
" return cbkAll;"
"}"
"</script>"
"<button onclick='mySubmit()'>Send</button>"
"<h3>LUCI:</h3>"
"<input type='checkbox' name='LU' value='SA'> Luce Sala<br><br>"
"<input type='checkbox' name='LU' value='CU'> Luce Cucina<br><br>"
"<input type='checkbox' name='LU' value='BA'> Luce Bagno<br><br>"
"<input type='checkbox' name='LU' value='CA'> Luce Camera<br><br>"
"<h3> FINESTRE: </h3>"
"<input type='checkbox' name='WIN' value='SA'> Finestra Sala<br><br>"
"<input type='checkbox' name='WIN' value='CU'> Finestra Cucina<br><br>"
"<input type='checkbox' name='WIN' value='BA'> Finestra Bagno<br><br>"
"<input type='checkbox' name='WIN' value='CA'> Finestra Camera<br><br>"
"<input type='checkbox' name='WIN' value='LU'> Lucernaio<br><br>"
"<h3>CONDIZIONATORE: <input type='checkbox' name='COND' value='CN'><br>"
"<h3>ALLARME: <input type='checkbox' name='ALARM' value='ALM'><br><br>"
"</body>"
"</html>\r\n";
void initWIFI(){
Serial1.write("at+s.ssidtxt=SSID\r\n");//Sostituire l'SSID del Router
Serial1.write("at+s.scfg=wifi_wpa_psk_text,PWD\r\n");//Sostituire con la Pwd del Router
Serial1.write("at+s.scfg=wifi_priv_mode,2\r\n");//Set the network privacy mode (0=OPEN, 1=WEP,
2=WPA^*Serial1.write("at+s.scfg=wifi_mode,1\r\n");// Set the network mode (1* = STA, 2 = IBSS, 3 = MiniAP)
Serial1.write("at+s.scfg=ip_use_dhcp,1\r\n");
Serial1.write("at&w\r\n");
Serial1.write("at+cfun=1\r\n");
}
void uploadScript(String str){
int ls= strlen(BigStr);
char buff[64];
Serial1.write("AT+S.FSD=/my.html\r\n");
delay(1000);
sprintf(buff,"AT+S.FSC=/my.html,%d\r\n",ls);
Serial1.write(buff);
delay(1000);
sprintf(buff,"AT+S.FSA=/my.html,%d\r\n",ls);
Serial1.write(buff);
```
delay(1000);

```
Serial1.write(BigStr);
delay(2000);
Serial1.flush();
}
void setup()
{
Serial.begin(9600);
Serial1.begin(9600);
Serial.print("initWIFI...");
initWIFI();
Serial.println("...OK(WIFI)");
Serial.print("uploadScript...");
uploadScript(BigStr);
Serial.println("...OK(Script)");
Serial.println("Setup Completed!"); 
}
void loop()
{
if(Serial.available())
Serial1.write(Serial.read());
if(Serial1.available())
Serial.write(Serial1.read());
}
```
SerialMonitor: initWIFI......OK(WIFI) uploadScript......OK(Script) Setup Completed! +WIND:2 +WIND:1:Poweron (150410-c2e37a3-SPWF01S) +WIND:13:ST SPWF01SA1 IWM: Copyright (c) 2012-2014 STMicroelectronics, I +WIND:35:WiFi Scan Complete (0x0) +WIND:19:WiFi Join:6C:2F:2C:26:07:EF +WIND:25:WiFi Association with 'AndroidHotspot6678' successful +WIND:51:WPA Handshake Complete +WIND:24:WiFi Up:192.168.43.202

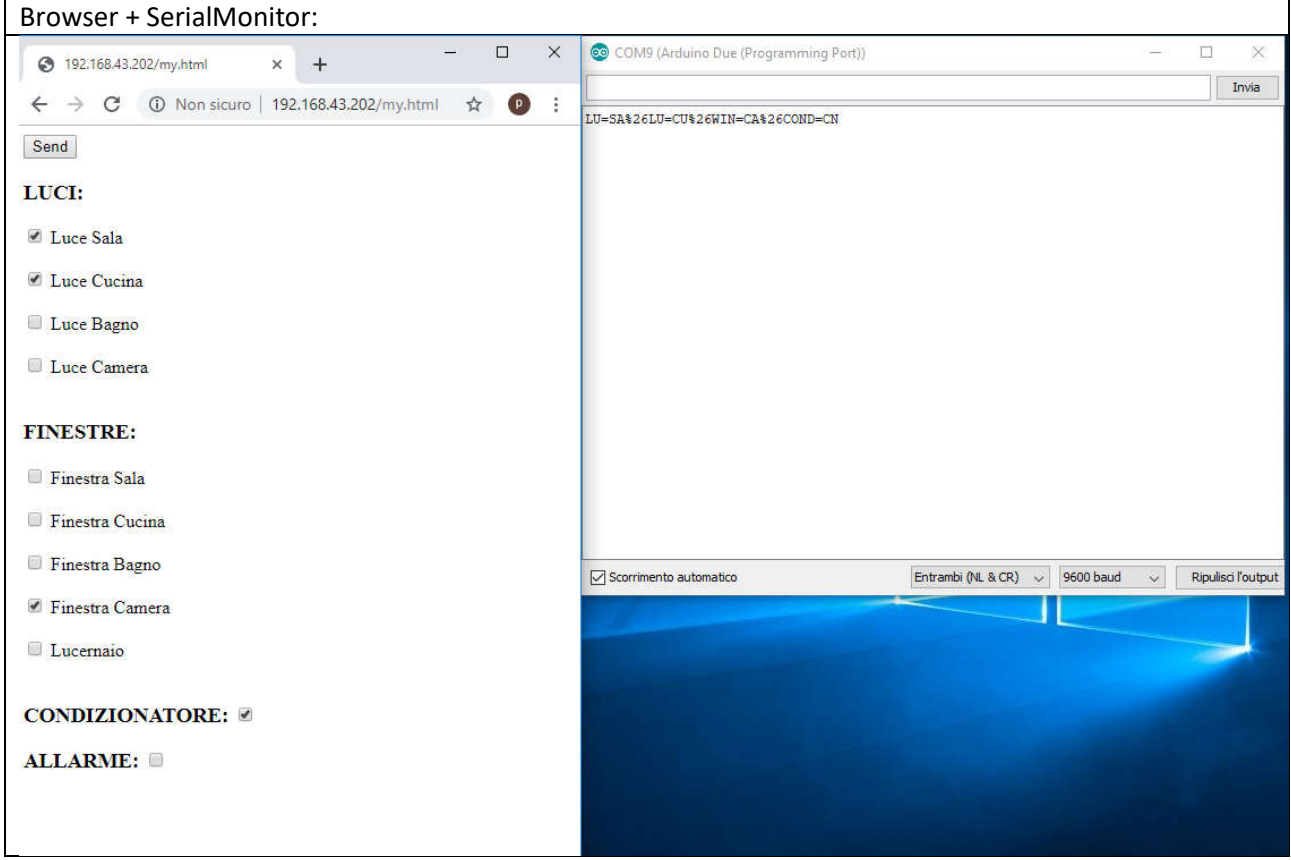